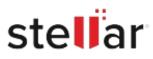

# Stellar Data Recovery Professional

## Steps to Install

### Step 1

When Opening Dialog Box Appears Click Save File

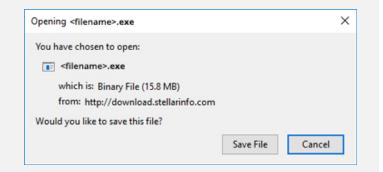

### Step 2

When Downloads Windows Appears Double-Click the File

| 🙆 Library                 |         |                           |                     | - | $\times$ |
|---------------------------|---------|---------------------------|---------------------|---|----------|
| ← → 🖓 Qrganize • Clear Do | wnloads |                           | ,O Search Downloads |   |          |
| () History                |         |                           |                     |   |          |
| 🕹 Downloads               |         | <filename>.exe</filename> |                     |   |          |
| 📎 Tags                    |         | 15.8 MB — stellarinfo.    | com — 11:38 AM      |   |          |
| All Bookmarks             |         |                           |                     |   |          |
|                           |         |                           |                     |   |          |
|                           |         |                           |                     |   |          |
|                           |         |                           |                     |   |          |
|                           |         |                           |                     |   |          |
|                           |         |                           |                     |   |          |
|                           |         |                           |                     |   |          |
|                           |         |                           |                     |   |          |
|                           |         |                           |                     |   |          |

#### Step 3

When Security Warning Dialog Box Appears, Click Run

| Design |                 | L (3-3                                         |     |        |  |  |  |
|--------|-----------------|------------------------------------------------|-----|--------|--|--|--|
| Do you | want to run ti  | his file?                                      |     |        |  |  |  |
|        | Name:           | E:\filename.exe                                |     |        |  |  |  |
|        |                 | Stellar Information Technology Private Limited |     |        |  |  |  |
|        | Type:           | Application                                    |     |        |  |  |  |
| From:  | E:\filename.exe |                                                |     |        |  |  |  |
|        |                 |                                                | Run | Cancel |  |  |  |

#### System Requirements:

Processor: Compatibile con Intel (Processore basato su x64) Operating Systems: Windows 11, 10, 8.1, 8 e Windows Server 2022, 2019 , 2016